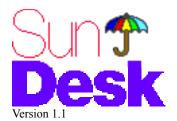

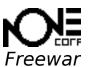

# Copyright © nOne corp. 19

Programmed by Iconography by Documentation by Frédéric Miserey. Jean-Michel Decombe. Tom Poston - Immedium Design.

## Introduction

SunDesk is a small INIT, or Startup Document, which loads whenever you turn on or restart your Macintosh computer. Its purpose in life is to alter the way in which the Finder draws icons on the desktop and in windows so that you and the Finder can take full advantage of the capabilities of a Macintosh with 8-bit or 24/32-bit display, and display full-color rather than black & white icons.

Version 1.1 of SunDesk also introduces the capability to colorize many cursors throughout the Macintosh system, via the ability to substitute color cursor resources for black and white cursors.

SunDesk works only with System 6.0.2 or later.

# **Background**

What SunDesk does is similar to the function of two other freeware INITs, Icon Colorizer and Color Finder, which have been available for some time, but superior in that SunDesk allows icons with up to 256 colors, works well with Apple's 32-bit QuickDraw, and automatically calculates the RAM needed to display the color icons without the user needing to do any tricky editing in ResEdit. To be fair, the most recent version of Icon Colorizer also incorporated these features, but Color Finder does not.

SunDesk also uses a new type of color icon resource, called "icl8". These resources are similar to the old format "cicn" resources, but use less RAM and are drawn quicker on screen. icl8 resources will be supported by Apple in Finder 7.0, as well.

## Installation

SunDesk is very easy to install on your Macintosh. After unstuffing the SunDesk INIT and the SunDesk Icons file, simply drag them into your System Folder and restart. While the startup screen is visible, most INITs display an icon to indicate that their loading was successful. SunDesk's "rainbow umbrella" icon should pop up during this process. If you wish, you can prevent SunDesk from loading by holding down the shift key during the startup procedure.

SunDesk works by keeping a pair of icons, one black & white and one color, stored in the SunDesk Icons file, for each Finder icon to be colorized. In order for SunDesk to work, the black & white icon, or "ICN#", must have the *exact* same resource ID number as the matching color icon icl8 resource. For example, the SunDesk INIT's ICN# ID is 108, as is the matching icl8. (You can check the ID number of a given resource by selecting it and choosing "Get Info..." from ResEdit's "File" menu.)

Colorization of cursors works on a similar principle: a "crsr" (color cursor) resource will be substituted for a CURS (black & white) cursor *if* the black & white part of the crsr resource matches the bitmap of the CURS resource exactly. Only the crsr resource must be stored in the SunDesk Icons file; SunDesk compares CURS and crsr resources automatically whenever an application changes cursors. No matching IDs are needed to colorize cursors, only the CURS bitmap/crsr B&W portion bitmap must match.

You can add color icons to your collection by copying pairs of black & white and color icons into the SunDesk Icons file. To do this, open the file you wish to copy icon resources from, using ResEdit. You should see two resource types: "ICN#" and "icl8". Shift-click each one to select both of them, and then choose "Copy" from ResEdit's Edit menu. Next, use ResEdit to open the file SunDesk Icons. Choose "Paste" from the Edit menu to insert the copied resources into the SunDesk Icons file. Finally, close and save the SunDesk Icons file, quit ResEdit, and restart your Macintosh. That's all there is to it!

You install color cursors the same way; just copy the crsr resources from the source file and paste them into SunDesk Icons. Remember, the black & white portion of the crsr resource must match the application's CURS resource in order for the cursor to be colorized by SunDesk.

| Color icons in icl8 format and color cursors are available from various on-line services, or you can create your own with another nOne corp. product, ResColors, which allows you to create and edit all types of color resources from within ResEdit. (ResColors should be available from on-line services as well.)                                                                                                    |
|----------------------------------------------------------------------------------------------------|
| One of SunDesk's nicest features is its ability to determine how much RAM it needs to reserve to accommodate all the color icons stored within its file. This makes adding new icons to SunDesk much easier, because you don't have to worry about where to set the memory-control resource; SunDesk does it for you. This recalculation happens both at startup and when you restart or shutdown your Macintosh. It doesn't |
|                                                                                                    |
|                                                                                                    |
|                                                                                                    |
|                                                                                                    |
|                                                                                                    |
|                                                                                                    |
|                                                                                                    |
|                                                                                                    |
|                                                                                                    |
|                                                                                                    |
|                                                                                                    |
|                                                                                                    |
|                                                                                                    |
|                                                                                                    |
|                                                                                                    |
|                                                                                                    |
|                                                                                                    |
|                                                                                                    |
|                                                                                                    |
|                                                                                                    |
|                                                                                                    |

happen if SunDesk was inactive or not loaded (via an INIT-control program or being out of the System Folder) when the addition or subtraction of color icons was made, resulting in an inverted umbrella icon at startup. Reboot again with the INIT turned on or in the System Folder, and everything should work normally.

## Creating your own color icons and cursors

Creating new color resources is quite easy using nOne's ResEdit add-on, ResColors. A full set of instructions for creating crsrs, and icl8s is included in the ResColors documentation, but here's enough to get you started:

#### To create an icl8 from an ICN#:

- 1. Create a new resource file to hold your work by choosing "New" from ResEdit's File menu.
- 2. Find and open an ICN# you wish to colorize. Select it and choose "Copy" from ResEdit's Edit menu.
- 3. Paste the ICN# into your work file.
- 4. Open the ICN# so you can see both the icon and its mask. Select "Copy" from the Edit menu. Close the ICN#.
- 5. (If icl8s are already present in your work file, you may skip this step) With the file's root level resource directory (the list of all resource types in a file, like "ICN#" and "icl8") as the active window on screen, choose "New" from ResEdit's File menu to create a new resource type. When the scrolling list of types appear, select or type "icl8". A new window appears titled "icl8s from (file name)".
- 6. Select "New" again, and you will get a blank icl8 editing window. Choose "Paste" from the Edit menu, and your black & white icon will be pasted into the window.
  - 7. COLOR!!!
  - 8. When you're done colorizing the icon, close the editing window, and save your work.
- 9. Remember, the ICN# and icl8 must have the same ID numbers for SunDesk to be able to use them, so don't forget to choose "Get Info" from the File menu and set the ID# of each matching resource to the same number, before you paste both into SunDesk Icons.

#### To create a crsr from a CURS:

- 1. Find and open (using ResEdit) a CURS you wish to colorize.
- 2. Choose "Copy" from the Edit menu to copy the cursor part of the CURS, which is in the left-hand window "pane".
- 3. Open SunDesk Icons (or a work file), open the resource type "crsr", and choose "New" from the File menu to create a new color cursor resource. Set the number of colors to no more that 256, and choose "Cursor Editor" from the crsr menu. Click once on the "title bar" of the pane called "B&W Cursor" to select that pane. Choose "Paste" from the Edit menu to paste the cursor into the appropriate pane. Don't change the B&W cursor in any way!
- 4. Switch back to the original source CURS window, click once anywhere in the middle window pane to "select" the mask part of the cursor. (You'll turn on or off a pixel depending upon where you click; immediately click there again to return the pixel to its original state.) Choose "Copy" from the Edit menu.
  - 5. Paste the copied mask into the appropriate pane of the crsr window.
  - 6. Drag the title bar of the "B&W Cursor" pane of the cursor onto the title bar of the "Color Cursor" pane.
  - 7. COLOR!!!
- 8. To set the hot spot of the color cursor, make a note of where the hot spot is located in the right-hand pane of the CURS window, and place it in exactly the same point in the "Hot Spot" pane of the crsr window.
- 9. Close and save your color cursor. Do not save changes to your source application (you'll be asked if you want to since you turned that one pixel on and off...)

# **Troubleshooting**

Q: SunDesk refuses to load at startup! None of my icons are colorized!

A: This means that one or more of several possible errors has occurred. You can tell exactly what the problem is by paying attention to what the icon at startup looks like, and comparing it with these:

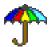

# SunDesk loaded successfully

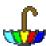

Insufficient RAM for SunDesk to load; or improperly set "sysz" resource. Restart your Mac with only a few icon pairs in SunDesk Icons, and then reinstall the rest of your icons when SunDesk is loaded and running.

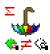

Unequal number of ICN\* and ic18 resources. Use ResEdit to check for a black & white icon without a matching color icon, or vice-versa.

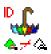

ID numbers of one or more ICN#/io18 pairs don't match. Use ResEdit to check for and fix any mismatched pairs.

Q: Can I use SunDesk with Icon Colorizer or Color Finder?

A: Our testing so far indicates that you can, but we're not offering any guarantees. If you have problems, remove the other INIT(s) and see if the problem clears up.

Q: When I try to copy a new set of icons to the SunDesk Icons file, I get a message telling me I'm about to replace resources with the same ID, even if these are new icons!

A: Most applications use a set range of ID numbers for their ICN#'s, starting with 128 and going upwards from there. If you copy those ICN#s directly from an application into SunDesk Icons, you're likely to bump up against an earlier set that has the same ID number range. To avoid replacing icons you want to keep, click the "Cancel" button when you get that alert, and instead, paste the icons into a different, "neutral" file. Then you can use the "Get Info" command to alter the resource IDs, hopefully eliminating any conflicts and avoiding an unwanted loss of icons.

Q: Sometimes the animated watch cursor is colorized, sometimes it isn't!

A: Applications animate the cursor in different ways. If attempting to colorize an animated cursor might cause problems, SunDesk steps back and lets the animated cursor run in black & white. We may fix this at a later date.

### **Formalities**

SunDesk is free software and is meant to stay that way. You can distribute it to your friends or people you think might enjoy it in any way you please, as long as you don't charge for it or alter the distribution package! (An exception being normal on-line service connect fees or user group disk-duplication charges.)

While SunDesk is free, it is not public domain software. SunDesk, its icons and documentation are copyrighted.

You can refer questions or comments about SunDesk to nOne corp. at these addresses:

AppleLink: F.MISEREY CalvaCom: NONE10

CompuServe: >INTERNET: F.MISEREY@applelink.apple.com

UseNet: F.MISEREY@applelink.apple.com

Snail Mail : Frédéric Miserey

nOne corp.

13, boulevard Pasteur

51100 Reims France